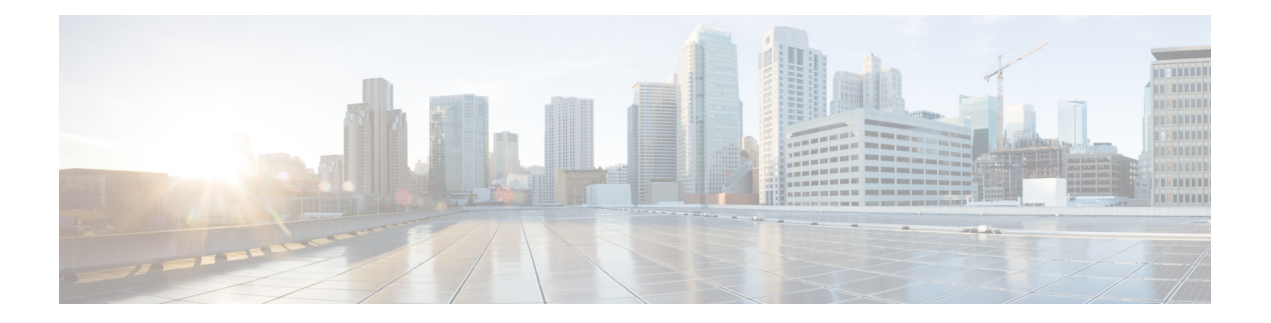

# パケット分類の概要

パケットの分類には、特定のグループ(またはクラス)内のパケットを分類し、これにトラ フィック記述子を割り当てて、ネットワークで QoS 処理用にアクセスできるようにする処理 が含まれます。トラフィック記述子には、パケットが受ける転送処理 (Quality of Service) に 関する情報が含まれます。パケット分類を使用すると、複数のプライオリティ レベルまたは CoSにネットワークトラフィックを区分できます。発信元が契約された条項に従うことに同意 し、ネットワークが QoS の実行を約束します。トラフィック ポリサーとトラフィック シェー パーは、契約を順守するために、パケットのトラフィック記述子を使用します。

トラフィック ポリサーおよびトラフィック シェーパーは、IP precedence などのパケット分類 機能を使用して、さまざまなタイプのQoSサービスに対して、ルータを通過するパケット(ま たはトラフィックフロー)を選択します。パケットを分類した後、他のQoS機能を使用して、 輻輳管理、帯域幅割り当て、および遅延限度などの適切なトラフィック処理ポリシーを、各ト ラフィック クラスに割り当てることができます。

モジュラ Quality of Service(QoS)コマンドライン インターフェイス(MQC)は、分類する必 要のあるトラフィックフローを定義するために使用します。このとき、各トラフィックフロー をサービス クラス、またはクラスと呼びます。その後、トラフィック ポリシーを作成し、ク ラスに適用します。定義されたクラスに該当しないトラフィックはすべて、デフォルトクラス のカテゴリに分類されます。

- NCS 560 シリーズ [ルータの制約事項](#page-0-0) (1 ページ)
- [トラフィック](#page-1-0) クラスの要素 (2 ページ)
- トラフィック [ポリシーの要素](#page-4-0) (5 ページ)
- デュアル ポリシーマップを使用した QoS [出力マーキングとキューイング](#page-11-0) (12 ページ)
- [制約事項](#page-14-0) (15 ページ)
- In-Place [ポリシーの変更](#page-16-0) (17 ページ)
- モジュラ QoS サービス [パケットの分類の参照](#page-17-0) (18 ページ)

# <span id="page-0-0"></span>**NCS 560** シリーズ ルータの制約事項

• **hw-module profile qos ingress-model peering** コマンドはサポートされていません。

• 一致 ACL はサポートされていません。

# <span id="page-1-0"></span>トラフィック クラスの要素

トラフィック クラスの目的は、ルータのトラフィックを分類することです。**class-map** コマン ドを使用してトラフィック クラスを定義します。

トラフィック クラスには、3 つの主要な要素が含まれています。

- 名前
- 一連の **match** コマンド:パケットを分類するためのさまざまな基準を指定します。
- これらの **match** コマンドを評価する方法の手順(トラフィック クラスに複数の **match** コ マンドが存在する場合)

パケットは、**match**コマンドで指定された基準に合っているかどうかを判断するためにチェッ クされます。指定された基準に合っていれば、パケットはクラスのメンバーと見なされ、トラ フィックポリシーで設定されたQoS仕様に従って転送されます。一致基準を満たさないパケッ トは、デフォルトのトラフィック クラスのメンバーとして分類されます。

| サポートされ<br>ている一致タ<br>イプ                                              |          | 最小、最大 $ \pm$ ントリの $ -\frac{1}{20}$ NOT<br>最大数 | のサポー<br>$\vdash$ | 範囲のサ<br>ポート | インターフェイスでサポート <br>される方向 |
|---------------------------------------------------------------------|----------|-----------------------------------------------|------------------|-------------|-------------------------|
| IPv4 DSCP<br>IPv6 DSCP<br><b>DSCP</b>                               | (0, 63)  | 64                                            | あり               | あり          | 入力                      |
| IPv4<br>Precedence<br>IP <sub>v</sub> 6<br>Precedence<br>Precedence | (0, 7)   | 8                                             | あり               | なし          | 入力                      |
| <b>MPLS</b><br>Experimental<br>Topmost                              | (0, 7)   | 8                                             | あり               | なし          | 入力                      |
| Access-group                                                        | N/A      | 8                                             | なし               | 該当なし        | 入力                      |
| QoS-group                                                           | (1, 7)   | $\overline{7}$                                | なし               | なし          | 出力                      |
| CoS                                                                 | (0, 7)   | 8                                             | なし               | あり          | 入力                      |
| プロトコル                                                               | (0, 255) | $\mathbf{1}$                                  | あり               | 該当なし        | 入力                      |

次の表に、このルータでサポートされている一致タイプの詳細を示します。

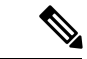

出力キューの統計情報は、出力で対応する一致基準があるクラスにのみ表示されます。した がって、入力に **set qos-group** *x* を設定した場合、対応する **match qos-group** *x* を出力に設定し て出力側で統計情報が表示されるようにする必要があります。また、QoS-group[の使用とキュー](#page-18-0) の選択 (19 [ページ\)](#page-18-0)も参照してください。 (注)

### デフォルト トラフィック クラス

未分類のトラフィック(トラフィック クラスで指定された一致条件を満たさないトラフィッ ク)は、デフォルト トラフィック クラスに属するものとして扱われます。

ユーザがデフォルト クラスを設定しない場合でも、パケットはデフォルト クラスのメンバと して扱われます。ただし、デフォルトでは、デフォルトクラスにイネーブルな機能はありませ ん。そのため、機能が設定されていないデフォルト クラスに属するパケットには QoS 機能は 適用されません。この後、これらのパケットは、ファーストイン ファーストアウト(FIFO) キューに配置され、使用可能な下位リンクの帯域幅で決められたレートで転送されます。この FIFO キューは、テール ドロップと呼ばれる輻輳回避技術で管理されます。

出力分類の場合、**qos-group**(1-7)での一致がサポートされています。match **qos-group 0** は設 定できません。出力ポリシーの class-default は **qos-group 0** にマッピングします。

次に、デフォルト クラスにトラフィック ポリシーを設定する例を示します。

```
configure
policy-map ingress_policy1
 class class-default
 police rate percent 30
 !
```
### <span id="page-2-0"></span>トラフィック クラスの作成

一致基準が含まれるトラフィック クラスを作成するには、**class-map** コマンドを使用してトラ フィック クラス名を指定し、必要に応じて **match** コマンドをクラスマップ コンフィギュレー ション モードで使用します。

### ガイドライン

- ユーザは、設定の単一行において一致タイプに対し複数の値を提供できます。つまり、最 初の値が一致基準を満たさない場合は、一致ステートメントに示された次の値が分類のた めに検討されます。
- **not** キーワードを **match** コマンドに使用すると、指定されていないフィールドの値に基づ いて照合が実行されます。
- この設定作業で指定するすべての **match** コマンドの使用は任意ですが、1 つのクラスに少 なくとも 1 つの一致基準を設定する必要があります。
- **match-any**を指定した場合、トラフィッククラスで受信したトラフィックがトラフィック クラスの一部と分類されるには、一致基準の1つを満たす必要があります。これはデフォ ルトです。**match-all** を指定した場合は、トラフィックがすべての一致基準を満たす必要 があります。
- **matchaccess-group** コマンドの場合は、IPv4 ヘッダーおよび IPv6 ヘッダーのパケット長ま たは TTL(パケット存続時間)フィールドに基づいた QoS 分類はサポートされません。
- **match access-group** コマンドの場合は、ACL リストがクラス マップ内で使用されると、 ACL の拒否アクションは無視され、トラフィックは指定された ACL の一致パラメータに 基づいて分類されます。
- **matchqos-group**、**traffic-class**、および **discard-class** は出力方向でのみサポートされます。 また、これらは出力方向でサポートされている唯一の一致基準です。
- 出力のデフォルト クラスは、暗黙的に **qos-group** 0 に一致します。
- マルチキャストはルータ上のユニキャストとは異なるシステム パスを取得し、後でイン ターフェイスごとに 20:80 のマルチキャスト対ユニキャストの比率の出力を満たします。 この比率は、トラフィックと同じ優先度レベルに維持されます。
- マルチキャスト トラフィックの出力 QoS はトラフィック クラス 0 ~ 5 は優先順位が低 く、トラフィッククラス6~7は優先順位が高いものとして処理します。現在、ユーザは これを設定できません。
- 出力シェーピングは、優先順位が高い(HP)トラフィック クラスでのマルチキャスト ト ラフィックには影響しません。ユニキャスト トラフィックにのみ、適用されます。
- 入力ポリシーでトラフィック クラスを設定しますが、対応するトラフィック クラス値の 出力に一致クラスがない場合は、このクラスを持つ入力のトラフィックは出力ポリシー マップのデフォルト クラスでは説明されません。
- トラフィック クラス 0 のみがデフォルト クラスに分類されます。入力に割り当てられて いても、出力キューが割り当てられていないゼロ以外のトラフィッククラスは、デフォル ト クラスにも、他のどのクラスにも分類されません。
- ●また、QoS-group [の使用とキューの選択](#page-18-0) (19ページ)も参照してください。

#### 設定例

トラフィック クラスの設定を完了するには、以下を完全に行う必要があります。

- **1.** クラス マップの作成
- **2.** パケットをその特定のクラスのメンバとして分類するための一致基準の指定

サポートされる一致タイプの一覧については、[トラフィック](#page-1-0) クラスの要素 (2 ページ) を参照してください。

```
Router# configure
```
Router(config)# **class-map match-any qos-1**

```
Router(config-cmap)# match qos-group 1
Router(config-cmap)# end-class-map
Router(config-cmap)# commit
```
クラス マップ設定を確認するには、次のコマンドを使用します。

Router#**show class-map qos-1** 1) ClassMap: qos-1 Type: qos Referenced by 2 Policymaps

[実行コンフィギュレーション](#page-7-0) (8 ページ) も参照してください。

確認 (9 [ページ\)](#page-8-0) も参照してください。

#### 関連項目

- [トラフィック](#page-1-0) クラスの要素 (2 ページ)
- トラフィック [ポリシーの要素](#page-4-0) (5 ページ)

関連コマンド

# <span id="page-4-0"></span>トラフィック ポリシーの要素

トラフィック ポリシーには、次の 3 つの要素が含まれています。

- 名前
- トラフィック クラス
- Quality of Service  $(QoS)$  ポリシー

トラフィック ポリシーにトラフィックを分類するのに使用するトラフィック クラスを選択し た後で、ユーザはこの分類されたトラフィックに適用される QoS 機能を入力できます。

MQC では、必ずしも 1 つのトラフィック クラスだけを 1 つのトラフィック ポリシーに関連付 ける必要はありません。

クラスをポリシーマップで設定する順序が重要です。クラスの一致規則は、クラスをポリシー マップで指定した順序で TCAM にプログラミングされます。したがって、あるパケットが複 数のクラスと一致する場合は、最初に一致したクラスだけが返され、対応するポリシーが適用 されます。

ルータは、入力方向のポリシーマップごとに 32 のクラスを、出力方向のポリシーマップごと に 8 つのクラスをサポートしています。

次の表に、ルータでサポートされているクラスアクションを示します。

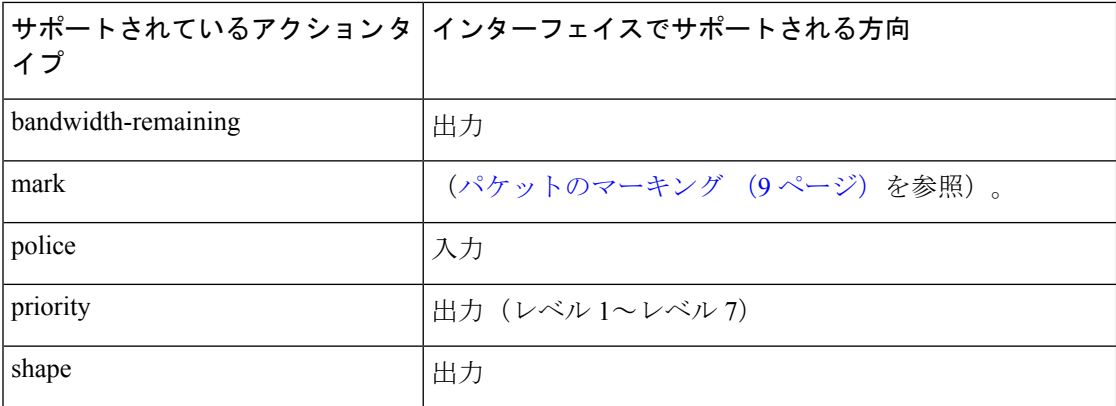

WRED は、**default** オプションと **discard-class** オプションをサポートしています。discard-class に渡される値は 0 と 1 のみです。

### <span id="page-5-0"></span>トラフィック ポリシーの作成

トラフィック ポリシーの目的は、ユーザが指定したトラフィック クラスまたはクラスに分類 されたトラフィックに関連付ける QoS 機能を設定することです。

トラフィック クラスを設定するには[、トラフィック](#page-2-0) クラスの作成 (3 ページ) を参照して ください。

**policy-map** コマンドを使用してトラフィック ポリシーを定義した後、インターフェイス コン フィギュレーション モードで **service-policy** コマンドを使用してこのポリシーを 1 つ以上のイ ンターフェイスに付加し、これらのインターフェイスのトラフィック ポリシーを指定できま す。デュアル ポリシー サポートを使用すると、2 つのトラフィック ポリシーを使用できます (1 つはマーキング、もう 1 つは出力に付加されるキューイング)。[トラフィック](#page-6-0) ポリシーの [インターフェイスへの適用](#page-6-0) (7 ページ)を参照してください。

#### 設定例

トラフィック ポリシーの設定を完了するには、以下を完全に行う必要があります。

- **1.** 1 つまたは複数のインターフェイスに付加してサービス ポリシーを指定するためのポリ シー マップの作成
- **2.** トラフィック クラスのトラフィック ポリシーへの関連付け
- **3.** クラス アクションの指定(トラフィック [ポリシーの要素](#page-4-0) (5 ページ) を参照)

```
Router# configure
Router(config)# policy-map test-shape-1
Router(config-pmap)# class qos-1
```

```
/* Configure class-action ('shape' in this example).
Repeat as required, to specify other class-actions */
Router(config-pmap-c)# shape average percent 40
Router(config-pmap-c)# exit
```
/\* Repeat class configuration as required, to specify other classes \*/

```
Router(config-pmap)# end-policy-map
Router(config)# commit
```
[実行コンフィギュレーション](#page-7-0) (8ページ)を参照してください。

確認 (9[ページ\)](#page-8-0)を参照してください。

### 関連項目

- トラフィック [ポリシーの要素](#page-4-0) (5 ページ)
- [トラフィック](#page-1-0) クラスの要素 (2 ページ)

#### 関連コマンド

- [bandwidth](https://www.cisco.com/c/en/us/td/docs/iosxr/ncs5500/qos/b-ncs5500-qos-cli-reference/b-ncs5500-qos-cli-reference_chapter_011.html#wp6930506970)
- [bandwidth](https://www.cisco.com/c/en/us/td/docs/iosxr/ncs5500/qos/b-ncs5500-qos-cli-reference/b-ncs5500-qos-cli-reference_chapter_011.html#wp2400511501) remaining
- [class](https://www.cisco.com/c/en/us/td/docs/iosxr/ncs5500/qos/b-ncs5500-qos-cli-reference/b-ncs5500-qos-cli-reference_chapter_01.html#wp2837216597)
- [police](https://www.cisco.com/c/en/us/td/docs/iosxr/ncs5500/qos/b-ncs5500-qos-cli-reference/b-ncs5500-qos-cli-reference_chapter_010.html#wp5531082860)
- [policy-map](https://www.cisco.com/c/en/us/td/docs/iosxr/ncs5500/qos/b-ncs5500-qos-cli-reference/b-ncs5500-qos-cli-reference_chapter_010.html#wp1398291705)
- [priority](https://www.cisco.com/c/en/us/td/docs/iosxr/ncs5500/qos/b-ncs5500-qos-cli-reference/b-ncs5500-qos-cli-reference_chapter_010.html#wp2893697252)
- [queue-limit](https://www.cisco.com/c/en/us/td/docs/iosxr/ncs5500/qos/b-ncs5500-qos-cli-reference/b-ncs5500-qos-cli-reference_chapter_011.html#wp4144372538)
- [service-policy](https://www.cisco.com/c/en/us/td/docs/iosxr/ncs5500/qos/b-ncs5500-qos-cli-reference/b-ncs5500-qos-cli-reference_chapter_011.html#wp3596459577)
- set [discard-class](https://www.cisco.com/c/en/us/td/docs/iosxr/ncs5500/qos/b-ncs5500-qos-cli-reference/b-ncs5500-qos-cli-reference_chapter_01.html#wp2192805754)
- set [dscp](https://www.cisco.com/c/en/us/td/docs/iosxr/ncs5500/qos/b-ncs5500-qos-cli-reference/b-ncs5500-qos-cli-reference_chapter_01.html#wp4207377438)
- set mpls [experimental](https://www.cisco.com/c/en/us/td/docs/iosxr/ncs5500/qos/b-ncs5500-qos-cli-reference/b-ncs5500-qos-cli-reference_chapter_01.html#wp1911538923)
- set [precedence](https://www.cisco.com/c/en/us/td/docs/iosxr/ncs5500/qos/b-ncs5500-qos-cli-reference/b-ncs5500-qos-cli-reference_chapter_01.html#wp1444780068)
- set [qos-group](https://www.cisco.com/c/en/us/td/docs/iosxr/ncs5500/qos/b-ncs5500-qos-cli-reference/b-ncs5500-qos-cli-reference_chapter_01.html#wp2627207313)
- [shape](https://www.cisco.com/c/en/us/td/docs/iosxr/ncs5500/qos/b-ncs5500-qos-cli-reference/b-ncs5500-qos-cli-reference_chapter_01.html#wp1036026022)

## <span id="page-6-0"></span>トラフィック ポリシーのインターフェイスへの適用

トラフィック クラスおよびトラフィック ポリシーが作成された後、インターフェイスにトラ フィック ポリシーを適用し、ポリシーの適用方向を指定する必要があります。

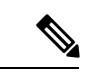

ポリシーマップをインターフェイスに適用すると、各クラスの転送速度のカウンタの精度が損 なわれます。これは、転送速度のカウンタが指数関数的減衰フィルタに基づいて計算されるた めです。 (注)

#### 設定例

トラフィックポリシーをインターフェイスに適用するには、以下を完了する必要があります。

- **1.** トラフィッククラス、およびパケットをクラスに対応させる関連付けられたルールの作成 ([トラフィック](#page-2-0) クラスの作成 (3 ページ) を参照)
- **2.** 1 つまたは複数のインターフェイスに適用してサービス ポリシーを指定するためのトラ フィック ポリシーの作成(トラフィック [ポリシーの作成](#page-5-0) (6 ページ) を参照)
- **3.** トラフィック クラスのトラフィック ポリシーへの関連付け
- **4.** 入力または出力方向での、トラフィック ポリシーのインターフェイスへの適用

```
Router# configure
Router(config)#
Router(config-int)# service-policy output
Router(config-int)# commit
```
<span id="page-7-0"></span>RP/0/RP0/CPU0:R1(config)# **interface twentyFiveGigE 0/0/0/26.1** RP/0/RP0/CPU0:R1(config-if)# **service-policy input cos** RP/0/RP0/CPU0:R1(config-if)# **commit**

### 実行コンフィギュレーション

RP/0/RP0/CPU0:R1# show run interface TwentyFiveGigE0/0/0/26.1

interface TwentyFiveGigE0/0/0/26.1 l2transport encapsulation dot1q 25 service-policy input cos !

RP/0/RP0/CPU0:R1# show run policy-map cos

```
policy-map cos
class cos1
police rate 3 mbps
!
!
class cos2
police rate 2 mbps
!
!
class cos3
police rate 3 mbps
!
!
class class-default
police rate 4 mbps
!
!
end-policy-map
!
```
RP/0/RP0/CPU0:R1#

<span id="page-8-0"></span>確認

#### 関連項目

- トラフィック [ポリシーの要素](#page-4-0) (5 ページ)
- [トラフィック](#page-1-0) クラスの要素 (2 ページ)

#### 関連コマンド

• [service-policy](https://www.cisco.com/c/en/us/td/docs/iosxr/ncs5500/qos/b-ncs5500-qos-cli-reference/b-ncs5500-qos-cli-reference_chapter_011.html#wp3596459577)

## <span id="page-8-1"></span>パケットのマーキング

パケットマーキング機能では、指定マーキングに基づいてパケットを区別する方法がユーザに 提供されます。ルータは、出力パケット マーキングをサポートしています (discard-class で使 用する場合のみ)。

また、ルータは L2 入力マーキングもサポートしています。

入力マーキングの場合:

入力トラフィック:入力 pop 操作では、カスタマー VLAN タグ (CoS、DEI)の再マーキング はサポートされていません。

出力トラフィック:入力「pop VLAN」は出力トラフィックの「push VLAN」に変換され、新 たにプッシュされたVLANタグで(CoS、DEI)マーキングがサポートされます。2つのVLAN タグが出力側のパケット ヘッダーにプッシュされる場合は、内部と外部の両方の VLAN タグ がマークされます。次に例を示します。

1. rewrite ingress tag pop 1 symmetric

2. rewrite ingress tag pop 2 symmetric

3. rewrite ingress tag translate 2-to-1 dot1q/dot1ad  $\leq$  symmetric

#### 制限事項

出力マーキング ポリシーの統計情報とカウンタはルータ上では確認できません。

#### 制限事項

出力マーキング ポリシーの統計情報とカウンタはルータ上では確認できません。

#### サポートされているパケット マーキング操作

次の表に、サポートされているパケット マーキング操作を示します。

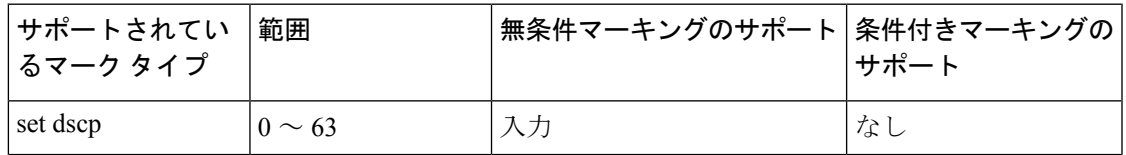

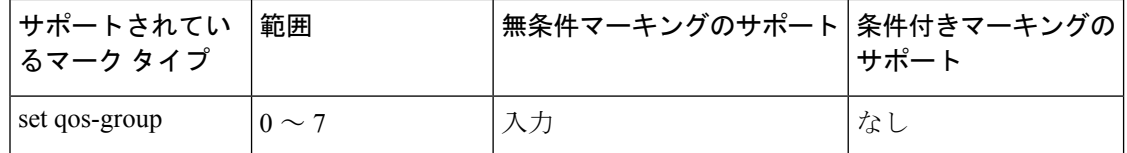

#### クラスベースの無条件パケット マーキング

パケット マーキング機能により、次のようにネットワークを複数のプライオリティ レベルま たはサービス クラスに区切ることができます。

• QoS無条件パケットマーキングを使用して、ネットワークに入るパケットのIPprecedence または DSCP 値を設定します。ネットワーク内のルータは、新しくマーキングされた IP precedence 値を使用して、トラフィックの処理方法を決定できます。

入力方向で、IP Precedence または DSCP 値に基づいてトラフィックを照合した後、そのト ラフィックを特定の discard-class に設定できます。それによって、輻輳回避技術である Weighted Random Early Detection (WRED; 重み付けランダム早期検出) は、discard-class 値 を使用して、パケットがドロップされる可能性を判断します。

• QoS 無条件パケット マーキングを使用して、MPLS パケットを QoS グループに割り当て ます。ルータは、QoSグループを使用して送信用のパケットのプライオリティを設定する 方法を決定します。トラフィック クラス識別子を MPLS パケット上に設定するには、 **set traffic-class**コマンドをポリシーマップクラスコンフィギュレーションモードで使用しま す。

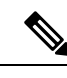

- QoS グループ ID を設定しても、パケットを送信する優先順位が 自動的に決まるわけではありません。最初にQoSグループを使用 する出力ポリシーを設定する必要があります。 (注)
- CoS無条件パケットマーキングを使用して、IEEE 802.1p/スイッチ間リンク (ISL) パケッ トのプライオリティ値を設定するパケットを割り当てます。ルータでは、CoS値を使用し て、パケットに転送のための優先順位を付ける方法を決定し、このマーキングを使用して レイヤ 2 からレイヤ 3 へのマッピングを行います。送信パケットのレイヤ 2 の CoS 値を設 定するには、ポリシー マップ コンフィギュレーション モードで **set cos** コマンドを使用し ます。
- 802.1adフレームの Drop Eeligible Indicator (DEI) ビットに基づいてパケットをマークする には、OoSの無条件パケットマーキングを使用します。ドロップ適正インジケータ (DEI) 値を設定するには、**set dei** コマンドをポリシー マップ クラス コンフィギュレーション モードで DEI 値を設定します。

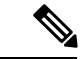

(注)

• 特に明記されていないかぎり、レイヤ 3 物理インターフェイスのクラス単位の無条件パ ケット マーキングがバンドル インターフェイスに適用されます。

### 出力方向での **IP** パケットの **QoS** 再マーキング

ルータは出力方向におけるすべての IP パケットの IP DSCP ビットのゼロへのマーキングをサ ポートしています。この機能は、IPパケットの優先順位の再マーキングに役立ちます。これは 主に IP over Ethernet over MPLS over GRE のようなシナリオで使用されます。この機能は、 class-default 内に設定されている **set dscp 0** オプションがある入力ポリシーマップを使用して実 行されます。

#### 設定例

```
Router# configure
Router(config)# policy-map ingress-set-dscp-zero-policy
Router(config-pmap)# class class-default
Router(config-pmap-c)# set dscp 0
Router(config-pmap-c)# end-policy-map
Router(config-pmap)# commit
```
### 実行コンフィギュレーション

```
policy-map ingress-set-dscp-zero-policy
class class-default
 set dscp 0
!
end-policy-map
!
```
## 出力方向でのイーサネット パケットの **QoS** 再マーキング

ルータは、出力方向でのイーサネットパケットのレイヤ2マーキングをサポートしています。 この機能を有効にするには、次の手順を実行する必要があります。

- 出力インターフェイスでのキューイングとマーキングのポリシー マップを設定します。
- 入力にトラフィッククラスを設定し、**match traffic-class** をキューイング用の出力で使用 します。
- **set qos-group** コマンドが入力ポリシー内に設定されており、対応する **match qos-group** コ マンドが出力マーキング ポリシー内に設定されていることを確認します。対応する QoS グループがない場合は、トラフィック障害が発生します。
- 入力「push VLAN」は、出力トラフィックの「pop VLAN」に変換されます。この場合、 (CoS、DEI)再マーキングは VLAN タグではサポートされません。次に例を示します。
- 1. rewrite ingress tag push  $dot1q/dot1ad \sim$  symmetric
- 2. rewrite ingress tag push dot1q/dot1ad  $\le$  second-dot1q  $\le$  symmetric
- 3. rewrite ingress tag translate 1-to-2 dot1q/dot1ad  $\le$  second-dot1q  $\le$  symmetric

(注)

Cisco IOS XR ソフトウェア リリース 6.3.1 は、レイヤ 3 インターフェイス上での出力マーキン グのポリシー マップをサポートしていません。

#### 実行コンフィギュレーション

```
policy-map egress-marking
class qos1
set cos 1
!
class qos2
set cos 2
set dei 1
!
class qos3
set cos 3
!
class class-default
set cos 7
!
end-policy-map
!
```
## バンドル トラフィック ポリシー

ポリシーはバンドルにバインドできます。ポリシーがバンドルにバインドされている場合、各 バンドルメンバ(ポート)で同じポリシーがプログラミングされます。たとえば、ポリサーま たはシェーパー レートがある場合、各ポートに同じレートが設定されます。トラフィックは ロード バランシング アルゴリズムに基づいてメンバをバンドルするようスケジュールされま す。

入力および出力トラフィックの両方がサポートされています。パーセントベースのポリシーと 時間ベースのポリシーがサポートされています。

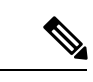

(注) BVI インターフェイス上では、出力マーキングはサポートされていません。

詳細については、リンク [バンドルでの](b-qos-cg-66x-ncs560_chapter4.pdf#nameddest=unique_15) QoS の設定を参照してください。

# <span id="page-11-0"></span>デュアルポリシーマップを使用した**QoS**出力マーキング とキューイング

QoS 出力マーキング/キューイングを実現するため、ルータはマーキングとキューイングに非 依存ポリシーを使用して、出力上でデュアル ポリシー モデルを利用します。

出力マーキングは、qos-group/discard-class を設定することで、入力インターフェイス上にポリ シーマップを適用して実現できます。次に、入力ポリシーマップで設定されている qos-group

を出力ポリシーマップと DP (drop-precedence または discard class) 値とともに使用すること で、発信 L2 パケットの cos/dei を再マークします。同様に、出力キューイングは、トラフィッ ククラスを設定し、入力インターフェイスにポリシーマップを適用することで実現できます。 次に、キューイング アクションを実行するために、出力ポリシー マップがトラフィック クラ スを使用します。

#### 利点

- この機能により、ユーザはDP(drop precedence)フィールドに基づいてマーキングを決定 することができます。
- MPLS からレイヤ 2 へのトラフィック ストリームの場合、レイヤ 2 パケットは MPLS デー タパケット内にあります。したがって、データ伝送後はレイヤ2ヘッダーのマーキングは 出力のみになる可能性があります。
- 出力書き換え動作の場合、VLAN タグが変更または追加されていると、cos または dei フィールドが出力マーキングでマークされることがあります。

QoS 出力マーキングとキューイングは、次の 3 つのステップにまとめることができます。

- **1.** 入力ポリシー マップの設定:着信パケットを分類し、qos-group/discard-class またはトラ フィック クラスを設定します。
- **2.** 出力ポリシー マップの設定:
	- 出力マーキング ポリシーの設定:
		- qos-group/discard-class で分類するためのクラスマップを作成します。
		- policy-map を作成し、L2 ヘッダーの cos/dei フィールドをマークします。
	- 出力キューイング ポリシーの設定:
		- クラスマップを作成し、トラフィッククラスで分類します。
		- ポリシーマップを作成し、キューイングアクション(帯域幅、シェーピング、優 先順位など)を実行します。

**3.** ポリシーをインターフェイスに付加します。

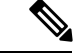

(注)

QinQ トラフィックのマーキング時は、外側の dot1q ヘッダーのみが影響を受け、内側のヘッ ダーはそのまま残ります。ただし、新しいQinQタグを追加した書き換え操作が少ない場合は、 内側のヘッダーがマークされます。

例:入力ポリシー マップの設定:

```
/*Create class-map/*
Router#config
```

```
Router(config)#class-map match-any cos2
Router(config-cmap)#match cos 2
Router(config-cmap)#commit
Router(config)#class-map match-any cos3
Router(config-cmap)#match cos 3
Router(config-cmap)#commit
Router(config)#class-map match-any cos4
Router(config-cmap)#match cos 4
Router(config-cmap)#commit
```

```
/*Create classification policies*/
Router#config
Router(config)#policy-map ingress-classification
Route(config-pmap)#class cos 2
Router(config-pmap-c)#set qos-group 1
Router(config-pmap-c)#set traffic-class 3
Router(config-pmap-c)#class cos3
Router(config-pmap-c)#set qos-group 2
Router(config-pmap-c)#set traffic-class 5
Router(config-pmap-c)#class cos4
Router(config-pmap-c)#set qos-group 3
Router(config-pmap-c)#set traffic-class 4
Router(config-pmap-c)#class class-default
Router(config-pmap-c)#set qos-group 7
Router(config-pmap-c)#set traffic-class 6
Router(config-pmap-c)#commit
```
#### 例:出力ポリシー マップの設定:

```
*/Egress Marking Policy/*
Router#config
Router(config)#class-map match-any qos1
Router(config-cmap)#match qos-group 1
Router(config-cmap)#commit
Router(config)#class-map match-any qos2
Router(config-cmap)#match qos-group 2
Router(config-cmap)#commit
Router(config)#class-map match-any qos3
Router(config-cmap)#match qos-group 3
Router(config-cmap)#commit
Router#config
Router(config)#policy-map egress-marking
Route(config-pmap)#class qos1
Router(config-pmap-c)#set cos 1
Router(config-pmap-c)#class qos2
Router(config-pmap-c)#set cos 2
Router(config-pmap-c)#set dei 1
Router(config-pmap-c)#class qos3
Router(config-pmap-c)#set cos 3
Router(config-pmap-c)#class class-default
Router(config-pmap-c)#set cos 7
Router(config-pmap-c)#commit
```

```
*/Egress Queuing Policy/*
Router#config
Router(config)#class-map match-any tc3
Router(config-cmap)#match traffic-class 3
Router(config-cmap)#commit
Router(config)#class-map match-any tc4
Router(config-cmap)#match traffic-class 3
Router(config-cmap)#commit
Router(config)#class-map match-any tc5
Router(config-cmap)#match traffic-class 3
```

```
Router(config-cmap)#commit
Router#config
Router(config)#policy-map egress-queuing
Route(config-pmap)#class tc3
Router(config-pmap-c)#shape average 2 mbps
Router(config-pmap-c)#class tc4
Router(config-pmap-c)#shape average 5 mbps
Router(config-pmap-c)#class tc5
Router(config-pmap-c)#shape average 7 mbps
Router(config-pmap-c)#class class-default
Router(config-pmap-c)#commit
```
#### 例:インターフェイスへのポリシーの付加

```
Router#config
```

```
Router(config)#interface tenGigE 0/0/1/0/0
Router(config-if)#service-policy input ingress-classification
Router(config-if)#service-policy output egress-marking
Router(config-if)#service-policy output egress-queuing
Router(config-if)#commit
```
#### 制約事項

- マーキング ポリシーの統計情報はサポートされていません。つまり、show policy-map interface コマンドは出力を表示しません。
- キューイング ポリシーが適用されている場合にのみ、統計情報の出力が表示されます。
- 出力マーキング ポリシーは、qos-group/discard-class でのみ分類できます。
- 出力キューイング ポリシーはトラフィッククラスでのみ分類できます。
- 出力マーキング ポリシーがマークできるのは、L2 ヘッダーの cos/dei フィールドのみで す。

# <span id="page-14-0"></span>制約事項

入力 QoS スケール制限については、次の表を参照してください。

#### 表 **<sup>1</sup> :** 入力 **QoS** のスケール制限

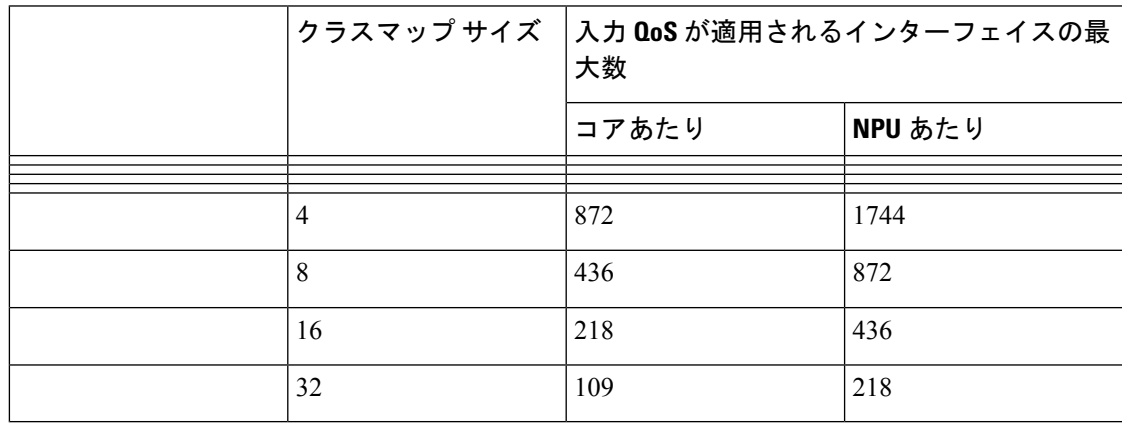

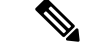

(注) ルータのコアは単一であるため、コアあたりのスケールが適用されます。

その他の制約事項は次のとおりです。

- 入力サービス ポリシーに **set traffic class** ステートメントを明示的に設定した場合、対応す る **match traffic class** をトラフィックの出力に設定して正しく一致するようにし、**show policy-map interface <> output** コマンド内で統計情報を説明する必要があります。入力ト ラフィックを出力の class-default に一致させるには、トラフィック クラスを入力上で 0 に 設定する必要があります。
- 入力サービス ポリシーで **set traffic class** を設定し、出力に対応する **match traffic class** が ない場合、トラフィックは class default には移動せず、そのトラフィック フローの統計情 報は **show policy-map interface <> output** コマンド内に表示されません。
- 入力に **set traffic class** ステートメントがない場合、トラフィックは出力の default-class に 到達します。
- 入力サービスポリシーに**setdiscard-class**ステートメントを設定した場合、対応する**match discard-class** をトラフィックの出力に設定して正しく一致するようにし、**show policy-map interface <> output** コマンド内で統計情報を説明する必要があります。
- 入力サービス ポリシーに **set discard-class** を設定し、出力に対応する **match discard-class** がない場合、トラフィックは class-default には到達せず、このトラフィック フローの統計 情報は **show policy-map interface <> output** コマンド内に表示されません。
- システムは、ピアリング モードではクラスマップ サイズをサポートしていません。

#### **BVI** 上での **QoS** の制約事項

- BVI 上の入力 QoS ポリシーはポリサーをサポートしません。
- システムは、BVI 上の出力 QoS ポリシーをサポートしません。
- BVI と同じブリッジ ドメインに含まれている L2 インターフェイス上に L3 入力 QoS ポリ シーを適用すると、パケットがその BVI MAC アドレス宛である場合は分類が動作しない 可能性があります。
- QoSポリシーがBVIに付加されている場合、ポリシーは、同じブリッジドメインに含まれ ている L2 インターフェイスによって継承されます。そのため、他のポリシーは L2 イン ターフェイスに適用できません。同様に、QoS ポリシーが L2 インターフェイスのいずれ かに付加されている場合は、同じブリッジドメインに含まれている BVI に QoS ポリシー を適用できません。

## <span id="page-16-0"></span>**In-Place** ポリシーの変更

In-Place ポリシーの変更機能では、QoS ポリシーが 1 つ以上のインターフェイスに付加されて いる場合でも QoS ポリシーを変更できます。変更されたポリシーは、新しいポリシーをイン ターフェイスにバインドするときと同じチェックを受けます。ポリシー変更が成功した場合、 変更されたポリシーは、ポリシーが付加されているすべてのインターフェイスに対して有効に なります。ただし、ポリシーの変更がいずれかのインターフェイスで失敗した場合には、すべ てのインターフェイスに対して変更前のポリシーが有効になるように、自動ロールバックが開 始されます。

また、ポリシー マップに使用するクラス マップを変更することもできます。クラス マップに 対して行った変更は、ポリシーが付加されているすべてのインターフェイスに反映されます。

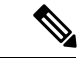

(注)

- インターフェイスに付加されているポリシーの QoS 統計情報は、ポリシーを変更すると 失われます(0 にリセット)。
	- インターフェイスに付加されている QoS ポリシーを変更したとき、変更されたポリシー を使用するインターフェイスでは、短期間、有効なポリシーがない場合が生じる可能性が あります。
	- システムは、マーキング ポリシーの show policy-map 統計情報をサポートしていません。
	- ACLのインプレース変更では、ポリシーマップ統計情報カンターはリセットされません。

(注)

- L3 インターフェイスに適用される QoS EXP 出力マーキングの場合、NPU ごとの固有のポ リシーマップは3つに制限されます。ポリシーマップの上限に達したときに、異なるイン ターフェイス間で共有されるポリシーマップを変更しようとすると、エラーが発生する可 能性があります。
	- L2インターフェイスに適用されるQoS出力マーキング(CoS、DEI)の場合、NPUごとの 固有のポリシーマップは 13 に制限されます。ポリシーマップの上限に達したときに、異 なるインターフェイス間で共有されているポリシーマップを変更しようとすると、エラー が発生する可能性があります。

#### 確認

In-Placeポリシーの変更時に回復不可能なエラーが発生した場合は、ポリシーは対象のインター フェイスに対して矛盾した状態になります。コンフィギュレーションセッションのブロックが 解除されるまで、新たな設定を行うことはできません。インターフェイスからポリシーを削除 し、変更されたポリシーを確認し、それに応じて再適用することを推奨します。

# <span id="page-17-0"></span>モジュラ **QoS** サービス パケットの分類の参照

## **IP precedence** によるパケットの **CoS** の指定

IP precedence を使用すると、パケットの CoS を指定できます。着信トラフィックで precedence レベルを設定し、そのレベルを QoS キューイング機能と組み合わせて使用することで、差別 化サービスを作成できます。そうすることで、後続の各ネットワーク要素は、判断されたポリ シーに基づいてサービスを提供できます。IPprecedence は通常、ネットワークまたは管理ドメ インの端にできるだけ近いところに配置されます。これによって、他のコアまたはバックボー ンにおいて、優先順位に基づいて QoS を設定できます。

図 **<sup>1</sup> : IPv4** パケットのタイプ オブ サービス フィールド

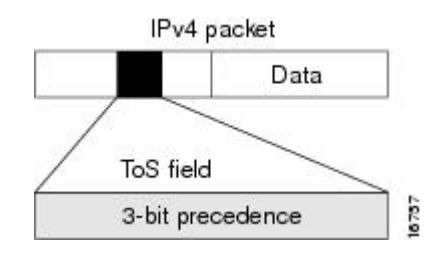

この目的には、IPv4ヘッダーのタイプオブサービス (ToS) フィールドにある3つのprecedence ビットを使用できます。ToSビットを使用して、最大8つのサービスクラスを定義できます。 その後、ネットワーク全体で設定された他の機能によって、これらのビットを使用して、ToS の付与に関するパケットの処理方法を決定します。これらの他の QoS 機能では、輻輳管理戦 略や帯域幅の割り当てなど適切なトラフィック処理ポリシーを割り当てることができます。た とえば、LLQ などのキューイング機能は、パケットの IP precedence 設定を使用して、トラ フィックに優先順位を付けることができます。

### パケットの分類に使用する **IP precedence** ビット

IP ヘッダーの ToS フィールドにある 3 つの IPprecedence ビットを使用して、各パケットの CoS 割り当てを指定します。最大8個のクラスにトラフィックを分類した後、ポリシーマップを作 成して、各クラスの輻輳処理、帯域幅割り当てといったネットワーク ポリシーを定義できま す。

各 precedence は名前に対応します。IP precedence ビットの設定 6 と 7 は、ルーティング アップ デートなどのネットワーク制御情報用に予約されています。これらの名前はRFC791で定義さ れています。

### **IP precedence** 値の設定

デフォルトでは、ルータは IP precedence 値を変更しません。これによって、ヘッダーの precedence 値セットが維持され、すべての内部ネットワーク デバイスが IPprecedence の設定に 基づいてサービスを提供できるようになります。このポリシーは、ネットワークのエッジで ネットワーク トラフィックをさまざまなタイプのサービスにソートすること、またこれらの

サービスタイプをネットワークコアで設定することを指定する標準的な方法に従っています。 その後、ネットワークのコアにあるルータは、precedence ビットを使用して、送信順やパケッ ト ドロップの可能性などを決定できるようになります。

ネットワークに入ってくるトラフィックには外部デバイスで設定されたprecedenceが設定され ている可能性があるので、ネットワークに入るすべてのトラフィックのprecedenceをリセット することを推奨します。IPprecedence の設定を制御することによって、すでに IPprecedence を 設定したユーザが、自身のすべてのパケットに高い優先度設定を設定して、自身のトラフィッ クに対してより高いサービスを得ることを禁止します。

クラスベースの無条件パケット マーキング、および LLQ 機能では、IP precedence ビットを使 用できます。

### **IP** プレシデンス と **IP DSCP** マーキングの比較

ネットワークでパケットをマークする必要があり、すべてのデバイスでIPDSCPマーキングが サポートされている場合は、IPDSCPマーキングの方が無条件パケットマーキングのオプショ ンが多いため、IP DSCP マーキングを使用してください。IP DSCP によるマーキングが好まし くない場合、またはネットワークにあるデバイスでIPDSCP値がサポートされているかどうか 不明な場合は、パケットのマーキングに IPprecedence 値を使用してください。IPprecedence 値 は、おそらくネットワーク内のすべてのデバイスでサポートされています。

最大 8 種類の IP precedence マーキングと、64 種類の IP DSCP マーキングを設定できます。

### <span id="page-18-0"></span>**QoS-group** の使用とキューの選択

ルータは、各出力インターフェイスで最大 8 つの CoSQ をサポートしています。範囲は 0 ~ 7 で、0はデフォルトのCoSQです。**qos-group**値は、CoSQと最終的には仮想出力キュー(VOQ) を選択するために使用されます。

入力ポリシー マップで、CoSQ 0 以外の特定の CoSQ にトラフィック クラスを指定するには、 クラス マップに **set qos-group** *x* コマンド(x は CoSQ 値)を明示的に設定する必要がありま す。

出力ポリシーマップで、対応する**matchqos-group***x*が設定されたクラスマップを使用すると、 トラフィック クラスに QoS アクションをさらに適用できます。

次に例を示します。

```
policy-map test-ingress
class prec1
set traffic-class 1
then, class-map tc1
match traffic-class 1
then,
policy-map test-egress
class tc1
shape average percent 70
```
I